## 多维数据源-基于oracle数据库新建多维数据源

- 1、 使用PLSQLDeveloper工具创建一个schema,并恢复数据库;
- 2、 将cube文件命名为FoodMartCN.xml,然后放置到/webapps/Mondrian/WEB-INF/queries文件夹下面,如图:

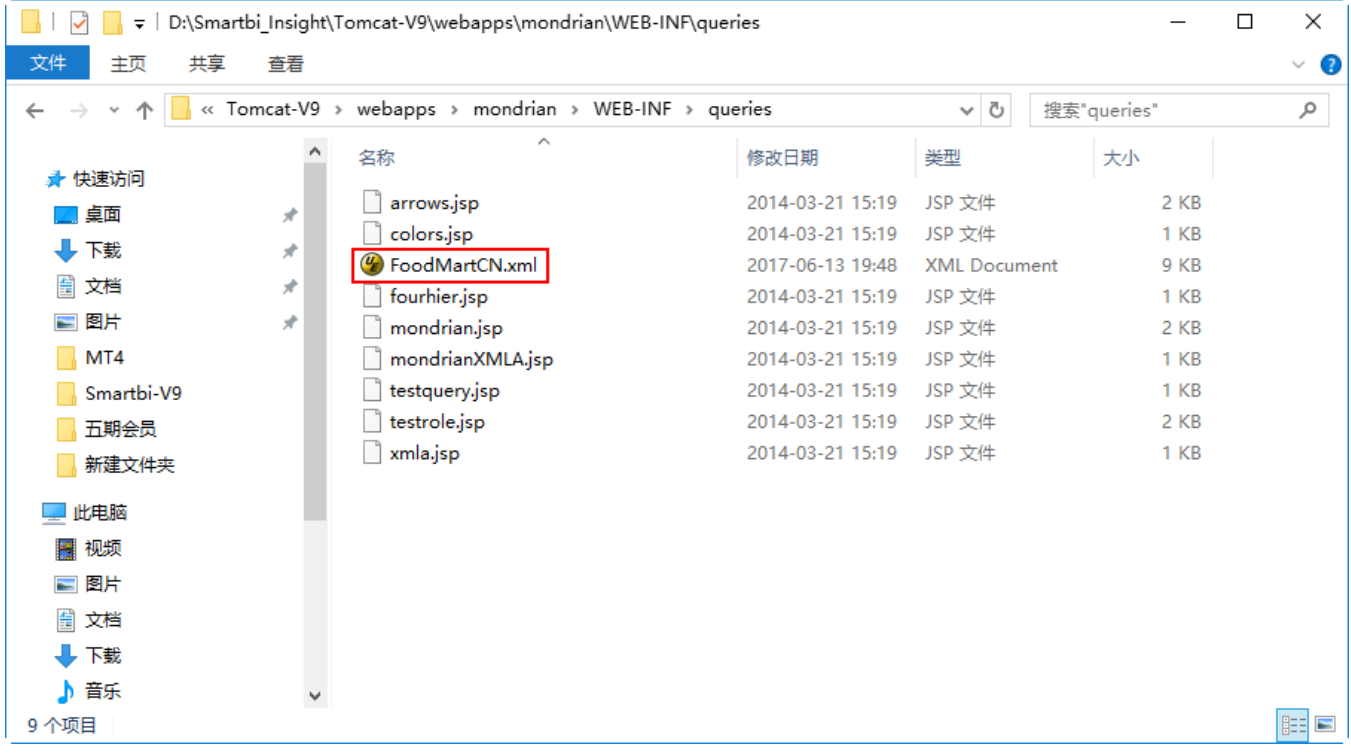

3、 右键编辑FoodMartCN.xml文件,将文件中所有的cube名称改为我们新建的schema名称并保存。

4、 在/webapps/Mondrian/WEB-INF文件夹下找到datasources.xml文件并右键编辑,修改URL、数据库的字符串连接、用户名、密码以及驱动, 然后保 存,如图:

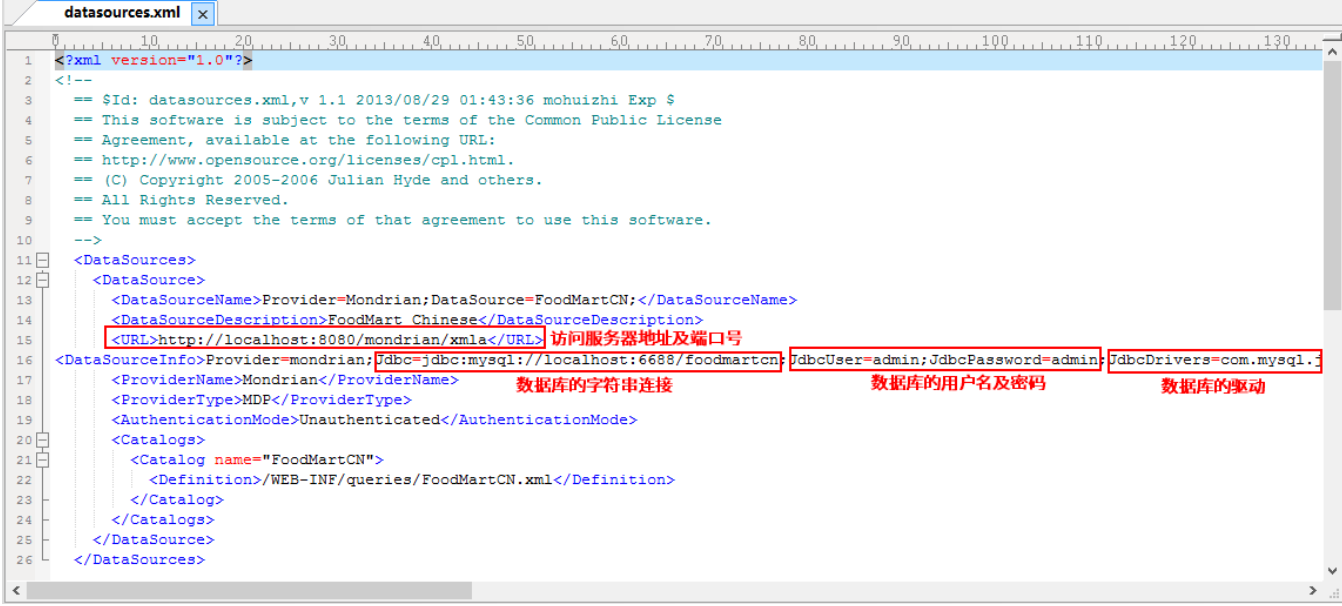

5、 下载驱动\_JDBC\_oracle\_ojdbc5\_11g.jar并将其放置到/webapps/Mondrian/WEB-INF/lib目录下,如图:

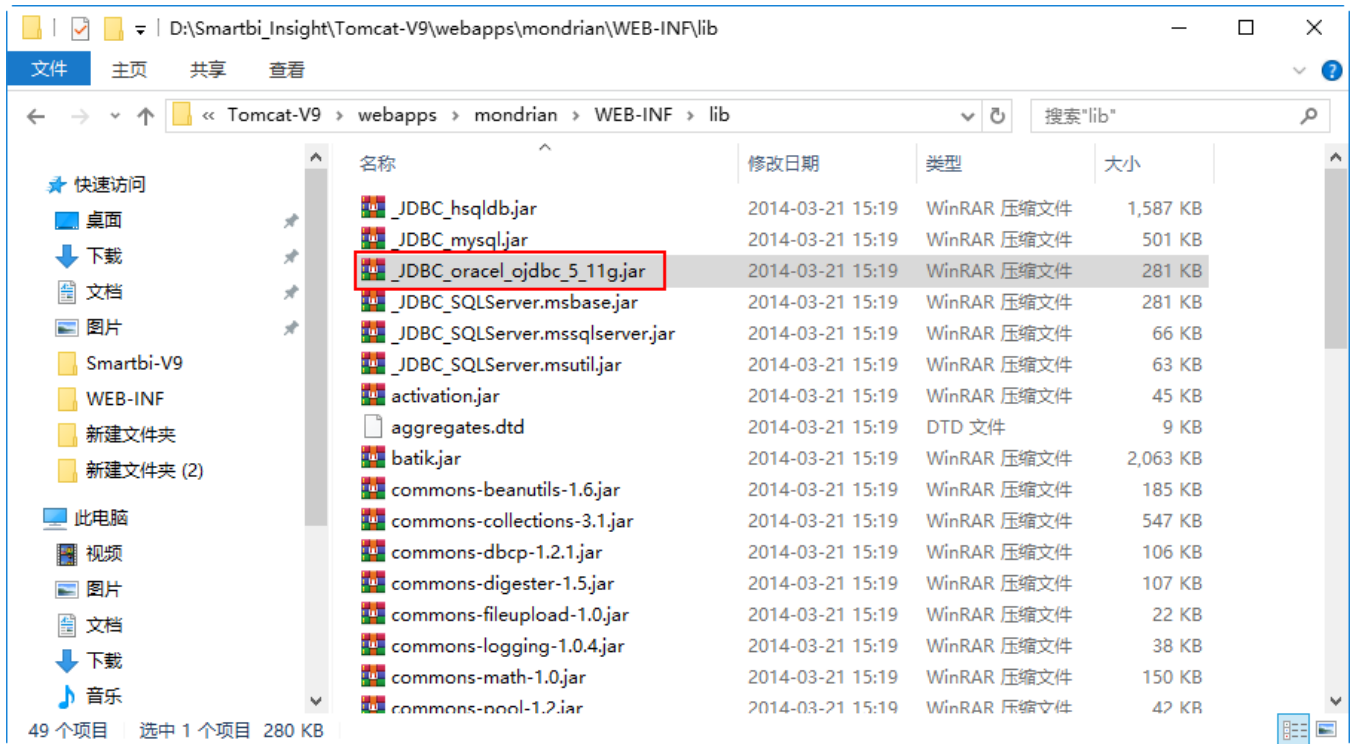

- 6、 启动服务器;
- 7、 登录smartbi并新建数据源,如图:

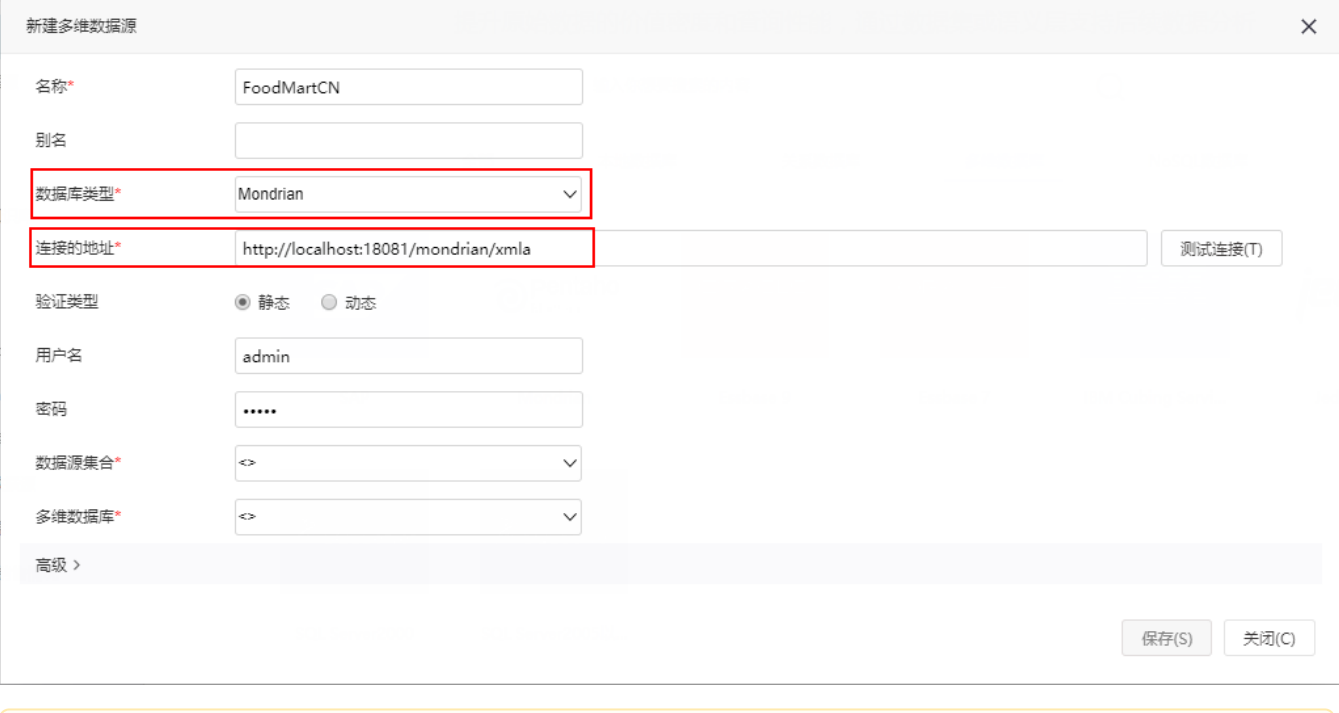

注意: 若发现未更新, 请删除/work/Catalina/localhost目录下的文件。